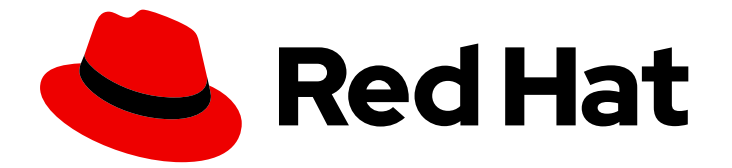

# Red Hat OpenShift Data Foundation 4.10

# Configuring OpenShift Data Foundation for Metro-DR with Advanced Cluster Management

DEVELOPER PREVIEW: Instructions about setting up OpenShift Data Foundation with Metro-DR capabilities. This solution is a Developer Preview feature and is not intended to be run in production environments.

Last Updated: 2023-11-08

# Red Hat OpenShift Data Foundation 4.10 Configuring OpenShift Data Foundation for Metro-DR with Advanced Cluster Management

DEVELOPER PREVIEW: Instructions about setting up OpenShift Data Foundation with Metro-DR capabilities. This solution is a Developer Preview feature and is not intended to be run in production environments.

### Legal Notice

Copyright © 2023 Red Hat, Inc.

The text of and illustrations in this document are licensed by Red Hat under a Creative Commons Attribution–Share Alike 3.0 Unported license ("CC-BY-SA"). An explanation of CC-BY-SA is available at

http://creativecommons.org/licenses/by-sa/3.0/

. In accordance with CC-BY-SA, if you distribute this document or an adaptation of it, you must provide the URL for the original version.

Red Hat, as the licensor of this document, waives the right to enforce, and agrees not to assert, Section 4d of CC-BY-SA to the fullest extent permitted by applicable law.

Red Hat, Red Hat Enterprise Linux, the Shadowman logo, the Red Hat logo, JBoss, OpenShift, Fedora, the Infinity logo, and RHCE are trademarks of Red Hat, Inc., registered in the United States and other countries.

Linux ® is the registered trademark of Linus Torvalds in the United States and other countries.

Java ® is a registered trademark of Oracle and/or its affiliates.

XFS ® is a trademark of Silicon Graphics International Corp. or its subsidiaries in the United States and/or other countries.

MySQL<sup>®</sup> is a registered trademark of MySQL AB in the United States, the European Union and other countries.

Node.js ® is an official trademark of Joyent. Red Hat is not formally related to or endorsed by the official Joyent Node.js open source or commercial project.

The OpenStack ® Word Mark and OpenStack logo are either registered trademarks/service marks or trademarks/service marks of the OpenStack Foundation, in the United States and other countries and are used with the OpenStack Foundation's permission. We are not affiliated with, endorsed or sponsored by the OpenStack Foundation, or the OpenStack community.

All other trademarks are the property of their respective owners.

### Abstract

The intent of this solution guide is to detail the steps necessary to deploy OpenShift Data Foundation for disaster recovery with Advanced Cluster Management to achieve a highly available storage infrastructure. Configuring OpenShift Data Foundation for Metro-DR with Advanced Cluster Management is a Developer Preview feature and is subject to Developer Preview support limitations. Developer Preview releases are not intended to be run in production environments and are not supported through the Red Hat Customer Portal case management system. If you need assistance with Developer Preview features, reach out to the ocs-devpreview@redhat.com mailing list and a member of the Red Hat Development Team will assist you as quickly as possible based on their availability and work schedules.

### **Table of Contents**

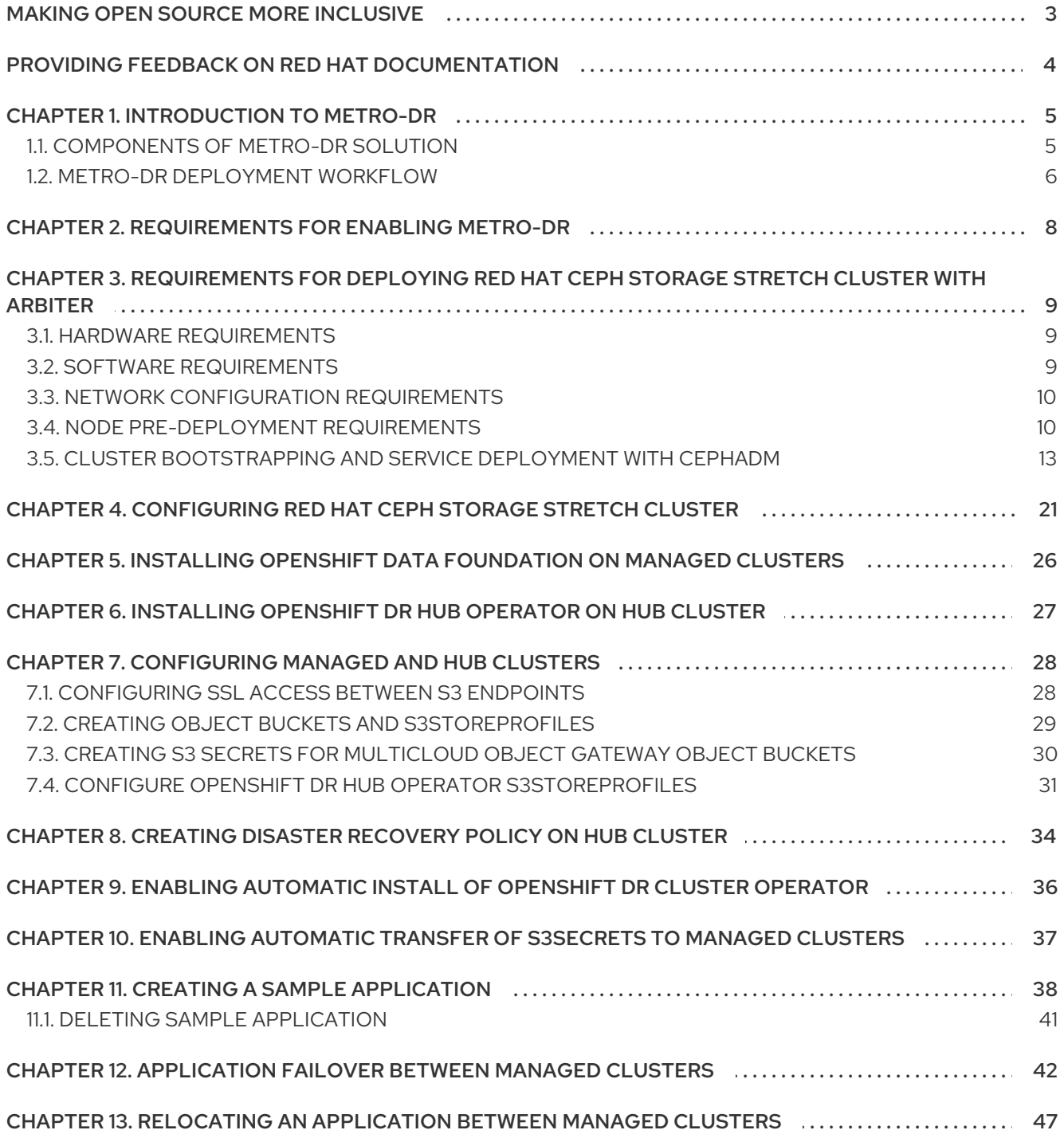

# MAKING OPEN SOURCE MORE INCLUSIVE

<span id="page-6-0"></span>Red Hat is committed to replacing problematic language in our code, documentation, and web properties. We are beginning with these four terms: master, slave, blacklist, and whitelist. Because of the enormity of this endeavor, these changes will be implemented gradually over several upcoming releases. For more details, see our CTO Chris Wright's [message](https://www.redhat.com/en/blog/making-open-source-more-inclusive-eradicating-problematic-language) .

## <span id="page-7-0"></span>PROVIDING FEEDBACK ON RED HAT DOCUMENTATION

We appreciate your input on our documentation. Do let us know how we can make it better.

To give feedback, create a Bugzilla ticket:

- 1. Go to the [Bugzilla](https://bugzilla.redhat.com/enter_bug.cgi?product=Red Hat OpenShift Data Foundation) website.
- 2. In the Component section, choose documentation.
- 3. Fill in the Description field with your suggestion for improvement. Include a link to the relevant part(s) of documentation.
- 4. Click Submit Bug.

# CHAPTER 1. INTRODUCTION TO METRO-DR

<span id="page-8-0"></span>Disaster recovery is the ability to recover and continue business critical applications from natural or human created disasters. It is a component of the overall business continuance strategy of any major organization as designed to preserve the continuity of business operations during major adverse events.

Metro-DR capability provides volume persistent data and metadata replication across sites that are in the same geographical area. In the public cloud these would be similar to protecting from an Availability Zone failure. Metro-DR ensures business continuity during the unavailability of a data center with no data loss. This is usually expressed at Recovery Point Objective (RPO) and Recovery Time Objective (RTO).

- RPO is a measure of how frequently you take backups or snapshots of persistent data. In practice, the RPO indicates the amount of data that will be lost or need to be reentered after an outage. Metro-DR solution ensures your RPO is zero because data is replicated in a synchronous fashion.
- RTO is the amount of downtime a business can tolerate. The RTO answers the question, "How long can it take for our system to recover after we were notified of a business disruption?"

The intent of this guide is to detail the Metro Disaster Recovery (Metro-DR) steps and commands necessary to be able to failover an application from one Red Hat OpenShift Container Platform cluster to another and then failback the same application to the original primary cluster. In this case the RHOCP clusters will be created or imported using Red Hat Advanced Cluster Management (RHACM) and have *distance limitations between the RHOCP clusters of less than 10 ms RTT latency*.

The persistent storage for applications will be provided by an external Red Hat Ceph Storagecluster stretched between the two locations with the RHOCP instances connected to this storage cluster. An arbiter node with a storage monitor service will be required at a third location (different location than where RHOCP instances are deployed) to establish quorum for the Red Hat Ceph Storage cluster in the case of a site outage. The third location has relaxed latency requirements, which supports values as high up to 100 ms RTT latency from the storage cluster connected to the RHOCP instances.

### <span id="page-8-1"></span>1.1. COMPONENTS OF METRO-DR SOLUTION

Metro-DR is composed of Red Hat Advanced Cluster Management for Kubernetes, Red Hat Ceph Storage and OpenShift Data Foundation components to provide application and data mobility across OpenShift Container Platform clusters.

#### Red Hat Advanced Cluster Management for Kubernetes

Red Hat Advanced Cluster Management (RHACM) provides the ability to manage multiple clusters and application lifecycles. Hence, it serves as a control plane in a multi-cluster environment.

RHACM is split into two parts:

- RHACM Hub: components that run on the multi-cluster control plane
- Managed clusters: components that run on the clusters that are managed

For more information about this product, see RHACM [documentation](https://access.redhat.com/documentation/en-us/red_hat_advanced_cluster_management_for_kubernetes/2.5/html/about/welcome-to-red-hat-advanced-cluster-management-for-kubernetes) and the RHACM "Manage Applications" [documentation.](https://access.redhat.com/documentation/en-us/red_hat_advanced_cluster_management_for_kubernetes/2.5/html/applications/managing-applications)

#### Red Hat Ceph Storage

Red Hat Ceph Storage is a massively scalable, open, software-defined storage platform that combines the most stable version of the Ceph storage system with a Ceph management platform, deployment

utilities, and support services. It significantly lowers the cost of storing enterprise data and helps organizations manage exponential data growth. The software is a robust and modern petabyte-scale storage platform for public or private cloud deployments.

#### OpenShift Data Foundation

OpenShift Data Foundation provides the ability to provision and manage storage for stateful applications in an OpenShift Container Platform cluster. It is backed by Ceph as the storage provider, whose lifecycle is managed by Rook in the OpenShift Data Foundation component stack and Ceph-CSI provides the provisioning and management of Persistent Volumes for stateful applications.

OpenShift Data Foundation stack is enhanced with the ability to provide **csi-addons** to manage per Persistent Volume Claim mirroring.

#### OpenShift DR

OpenShift DR is a disaster recovery orchestrator for stateful applications across a set of peer OpenShift clusters which are deployed and managed using RHACM and provides cloud-native interfaces to orchestrate the life-cycle of an application's state on Persistent Volumes. These include:

- Protecting an application state relationship across OpenShift clusters
- Failing over an application's state to a peer cluster
- Relocate an application's state to the previously deployed cluster

OpenShift DR is split into two components:

- OpenShift DR Hub Operator: Installed on the hub cluster to manage failover and relocation for applications.
- OpenShift DR Cluster Operator: Installed on each managed cluster to manage the lifecycle of all PVCs of an application.

### <span id="page-9-0"></span>1.2. METRO-DR DEPLOYMENT WORKFLOW

This section provides an overview of the steps required to configure and deploy Metro-DR capabilities using OpenShift Data Foundation version 4.10, RHCS 5 and RHACM latest version across two distinct OpenShift Container Platform clusters. In addition to two managed clusters, a third OpenShift Container Platform cluster will be required to deploy the Advanced Cluster Management.

To configure your infrastructure, perform the below steps in the order given:

- 1. Ensure you meet each of the Metro-DR requirements which includes RHACM operator installation, creation or importing of OpenShift Container Platform into RHACM hub and network configuration. See [Requirements](https://access.redhat.com/documentation/en-us/red_hat_openshift_data_foundation/4.10/html-single/configuring_openshift_data_foundation_for_metro-dr_with_advanced_cluster_management#requirements-for-enabling-regional-disaster-recovery_rhodf) for enabling Metro-DR.
- 2. Ensure you meet the requirements for deploying Red Hat Ceph Storage stretch cluster with arbiter. See [Requirements](https://access.redhat.com/documentation/en-us/red_hat_openshift_data_foundation/4.10/html-single/configuring_openshift_data_foundation_for_metro-dr_with_advanced_cluster_management#requirements-for-deploying-rhcs-stretch-cluster_rhodf) for deploying Red Hat Ceph Storage .
- 3. Configure Red Hat Ceph Storage stretch cluster mode. For instructions on enabling Ceph cluster on two different data centers using stretched mode [functionality,](https://access.redhat.com/documentation/en-us/red_hat_openshift_data_foundation/4.10/html-single/configuring_openshift_data_foundation_for_metro-dr_with_advanced_cluster_management#configuring-rhcs-stretch-cluster_rhodf) see Configuring Red Hat Ceph Storage stretch cluster.
- 4. Install OpenShift Data Foundation 4.10 on Primary and Secondary managed clusters. See Installing OpenShift Data [Foundation](https://access.redhat.com/documentation/en-us/red_hat_openshift_data_foundation/4.10/html-single/configuring_openshift_data_foundation_for_metro-dr_with_advanced_cluster_management#installing-odf-operator-on-managed-clusters_rhodf) on managed clusters .
- 5. Install the Openshift DR Hub Operator on the Hub cluster. See Installing [OpenShift](https://access.redhat.com/documentation/en-us/red_hat_openshift_data_foundation/4.10/html-single/configuring_openshift_data_foundation_for_metro-dr_with_advanced_cluster_management#installing-openshift-dr-hub-operator-on-hub-cluster_rhodf) DR Hub Operator on Hub cluster.
- 6. Configure the managed and Hub cluster. See [Configuring](https://access.redhat.com/documentation/en-us/red_hat_openshift_data_foundation/4.10/html-single/configuring_openshift_data_foundation_for_metro-dr_with_advanced_cluster_management#configuring-managed-and-hub-cluster_rhodf) managed and hub clusters .
- 7. Create the DRPolicy resource on the hub cluster which is used to deploy, failover, and relocate the workloads across managed clusters. See Creating Disaster [Recovery](https://access.redhat.com/documentation/en-us/red_hat_openshift_data_foundation/4.10/html-single/configuring_openshift_data_foundation_for_metro-dr_with_advanced_cluster_management#creating-disaster-recovery-policy-on-hub-cluster_rhodf) Policy on Hub cluster .
- 8. Enable automatic installation of the OpenShift DR Cluster operator and automatic transfer of S3 secrets on the managed clusters. For [instructions,](https://access.redhat.com/documentation/en-us/red_hat_openshift_data_foundation/4.10/html-single/configuring_openshift_data_foundation_for_metro-dr_with_advanced_cluster_management#enabling-automatic-install-of-ODR-cluster-operator_rhodf) see Enabling automatic install of [OpenShift](https://access.redhat.com/documentation/en-us/red_hat_openshift_data_foundation/4.10/html-single/configuring_openshift_data_foundation_for_metro-dr_with_advanced_cluster_management#enabling-automatic-transfer-of-s3secrets_rhodf) DR cluster operator and Enabling automatic transfer of S3 secrets on managed clusters.
- 9. Create a sample application using RHACM console for testing failover and relocation testing. For [instructions,](https://access.redhat.com/documentation/en-us/red_hat_openshift_data_foundation/4.10/html-single/configuring_openshift_data_foundation_for_metro-dr_with_advanced_cluster_management#relocating-application-between-managed-clusters_rhodf) see Creating sample [application,](https://access.redhat.com/documentation/en-us/red_hat_openshift_data_foundation/4.10/html-single/configuring_openshift_data_foundation_for_metro-dr_with_advanced_cluster_management#creating-sample-application_rhodf) [application](https://access.redhat.com/documentation/en-us/red_hat_openshift_data_foundation/4.10/html-single/configuring_openshift_data_foundation_for_metro-dr_with_advanced_cluster_management#application-failover-between-managed-clusters_rhodf) failover and relocating an application between managed clusters.

## <span id="page-11-0"></span>CHAPTER 2. REQUIREMENTS FOR ENABLING METRO-DR

Disaster Recovery features supported by Red Hat OpenShift Data Foundation require all of the following prerequisites in order to successfully implement a Disaster Recovery solution:

- Subscription requirements
	- A valid Red Hat OpenShift Data Foundation Advanced entitlement
	- A valid Red Hat Advanced Cluster Management for Kubernetes subscription

To know how subscriptions for OpenShift Data Foundation work, see [knowledgebase](https://access.redhat.com/articles/6932811) article on OpenShift Data Foundation subscriptions.

- You must have three OpenShift clusters that have network reachability between them:
	- **O** Hub cluster where Advanced Cluster Management for Kubernetes (RHACM operator) and OpenShift DR Hub controllers are installed.
	- Primary managed clusterwhere OpenShift Data Foundation, OpenShift DR Cluster controller, and applications are installed.
	- **O** Secondary managed cluster where OpenShift Data Foundation, OpenShift DR Cluster controller, and applications are installed.
- Ensure that RHACM operator and [MultiClusterHub](https://access.redhat.com/documentation/en-us/red_hat_advanced_cluster_management_for_kubernetes/2.5/html-single/install) is installed on the Hub cluster. See RHACM installation guide for instructions.
	- Once deployment is completed, login to the RHACM console using your OpenShift credentials.
	- Find the Route that has been created for the Advanced Cluster Manager console:

\$ oc get route multicloud-console -n open-cluster-management -o jsonpath - template="https://{.spec.host}/multicloud/clusters{'\n'}"

Example Output:

https://multicloud-console.apps.perf3.example.com/multicloud/clusters

After logging in using your OpenShift credentials, you should see your local cluster imported.

Ensure that you either import or create the Primary managed clusterand the Secondary managed cluster using the RHACM console. Choose the appropriate options for your environment. After the managed clusters are successfully created or imported, you can see the list of clusters that were imported or created on the console.

# <span id="page-12-0"></span>CHAPTER 3. REQUIREMENTS FOR DEPLOYING RED HAT CEPH STORAGE STRETCH CLUSTER WITH ARBITER

Red Hat Ceph Storage is an open-source enterprise platform that provides unified software-defined storage on standard, economical servers and disks. With block, object, and file storage combined into one platform, Red Hat Ceph Storage efficiently and automatically manages all your data, so you can focus on the applications and workloads that use it.

This section provides a basic overview of the Red Hat Ceph Storage deployment. For more complex deployment, refer to the official [documentation](https://access.redhat.com/documentation/en-us/red_hat_ceph_storage/5) guide for RHCS 5.

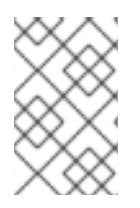

#### **NOTE**

Only Flash media is supported since it runs with **min\_size=1** when degraded. Use stretch mode only with all-flash OSDs. Using all-flash OSDs minimizes the time needed to recover once connectivity is restored, thus minimizing the potential for data loss.

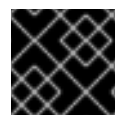

#### IMPORTANT

Erasure coded pools cannot be used with stretch mode.

### <span id="page-12-1"></span>3.1. HARDWARE REQUIREMENTS

For information on minimum hardware requirements for deploying Red Hat Ceph Storage, see Minimum hardware [recommendations](https://access.redhat.com/documentation/en-us/red_hat_ceph_storage/5/html-single/hardware_guide/index#minimum-hardware-recommendations-for-containerized-ceph_hw) for containerized Ceph.

Table 3.1. Physical server locations and Ceph component layout for Red Hat Ceph Storage cluster deployment:

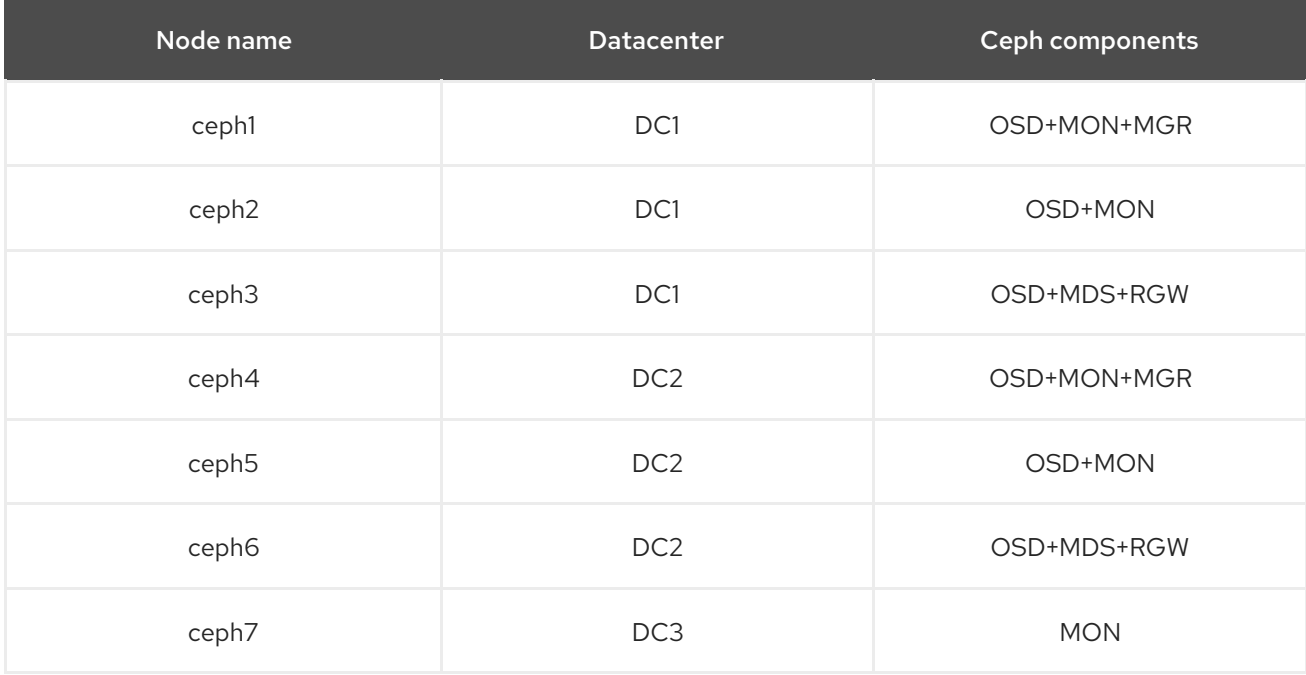

### <span id="page-12-2"></span>3.2. SOFTWARE REQUIREMENTS

Use the latest software version of Red Hat Ceph Storage 5.

For more information on the supported Operating System versions for Red Hat Ceph Storage, see knowledgebase article on Red Hat Ceph Storage: Supported [configurations](https://access.redhat.com/articles/1548993) .

### <span id="page-13-0"></span>3.3. NETWORK CONFIGURATION REQUIREMENTS

The recommended Red Hat Ceph Storage configuration is as follows:

- You must have two separate networks, one public network and one private network.
- You must have three different datacenters that support VLANS and subnets for Cephs private and public network for all datacenters.

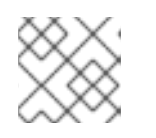

#### **NOTE**

You can use different subnets for each of the datacenters.

The latencies between the two datacenters running the Red Hat Ceph Storage Object Storage Devices (OSDs) cannot exceed 10 ms RTT. For the arbiter datacenter, this was tested with values as high as 100 ms RTT to the other two OSD datacenters.

Here is an example of a basic network configuration that we have used in this guide:

- DC1: Ceph public/private network:10.0.40.0/24
- DC2: Ceph public/private network:10.0.40.0/24
- DC3: Ceph public/private network:10.0.40.0/24

For more information on the required network environment, see Ceph network [configuration](https://access.redhat.com/documentation/en-us/red_hat_ceph_storage/5/html/configuration_guide/ceph-network-configuration) .

### <span id="page-13-1"></span>3.4. NODE PRE-DEPLOYMENT REQUIREMENTS

Before installing the Red Hat Ceph Storage cluster, perform the following steps to fulfill all the requirements needed.

1. Register all the nodes to the Red Hat Network or Red Hat Satellite and subscribe to a valid pool:

subscription-manager register subscription-manager subscribe --pool=8a8XXXXXX9e0

- 2. Enable access for all the nodes in the Ceph cluster for the following repositories:
	- **rhel-8-for-x86\_64-baseos-rpms**
	- **rhel-8-for-x86\_64-appstream-rpms**

subscription-manager repos --disable="\*" --enable="rhel-8-for-x86\_64-baseos-rpms" -enable="rhel-8-for-x86\_64-appstream-rpms"

3. Update the operating system RPMs to the latest version and reboot if needed:

dnf update -y reboot

4. Select a node from the cluster to be your bootstrap node. **ceph1** is our bootstrap node in this example going forward.

Only on the bootstrap node **ceph1**, enable the **ansible-2.9-for-rhel-8-x86\_64-rpms** and **rhceph-5-tools-for-rhel-8-x86\_64-rpms** repositories:

subscription-manager repos --enable="ansible-2.9-for-rhel-8-x86\_64-rpms" - enable="rhceph-5-tools-for-rhel-8-x86\_64-rpms"

5. Configure the **hostname** using the bare/short hostname in all the hosts.

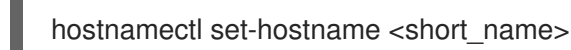

6. Verify the hostname configuration for deploying Red Hat Ceph Storage with cephadm.

\$ hostname

Example output:

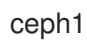

7. Modify /etc/hosts file and add the fqdn entry to the 127.0.0.1 IP by setting the DOMAIN variable with our DNS domain name.

DOMAIN="example.domain.com"

cat <<EOF >/etc/hosts 127.0.0.1 \$(hostname).\${DOMAIN} \$(hostname) localhost localhost.localdomain localhost4 localhost4.localdomain4 ::1 \$(hostname).\${DOMAIN} \$(hostname) localhost6 localhost6.localdomain6 EOF

8. Check the long hostname with the **fqdn** using the **hostname -f** option.

\$ hostname -f

Example output:

ceph1.example.domain.com

Note: To know more about why these changes are required, see Fully [Qualified](https://docs.ceph.com/en/octopus/cephadm/concepts/#fully-qualified-domain-names-vs-bare-host-names) Domain Names vs Bare Host Names.

9. Run the following steps on bootstrap node. In our example, the bootstrap node is **ceph1**.

a. Install the **cephadm-ansible** RPM package:

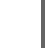

\$ sudo dnf install -y cephadm-ansible

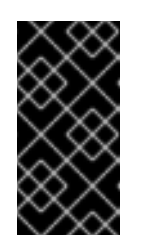

To run the ansible playbooks, you must have **ssh** passwordless access to all the nodes that are configured to the Red Hat Ceph Storage cluster. Ensure that the configured user (for example, **deployment-user**) has root privileges to invoke the **sudo** command without needing a password.

b. To use a custom key, configure the selected user (for example, **deployment-user**) ssh config file to specify the id/key that will be used for connecting to the nodes via ssh:

```
cat <<EOF > ~/.ssh/config
Host ceph*
 User deployment-user
 IdentityFile ~/.ssh/ceph.pem
EOF
```
IMPORTANT

c. Build the ansible inventory

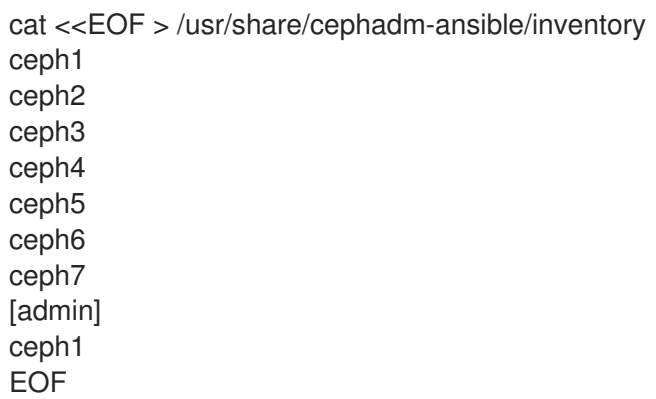

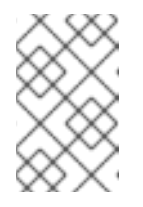

#### **NOTE**

Hosts configured as part of the [admin] group on the inventory file will be tagged as **admin** by **cephadm**, so they receive the admin ceph keyring during the bootstrap process.

d. Verify that **ansible** can access all nodes using ping module before running the pre-flight playbook.

\$ ansible -i /usr/share/cephadm-ansible/inventory -m ping all -b

Example output:

```
ceph6 | SUCCESS => {
  "ansible_facts": {
     "discovered_interpreter_python": "/usr/libexec/platform-python"
  },
  "changed": false,
  "ping": "pong"
}
ceph4 \vert SUCCESS => {
  "ansible_facts": {
     "discovered_interpreter_python": "/usr/libexec/platform-python"
  },
```

```
"changed": false,
  "ping": "pong"
}
ceph3 | SUCCESS => {
  "ansible_facts": {
     "discovered_interpreter_python": "/usr/libexec/platform-python"
  },
  "changed": false,
  "ping": "pong"
}
ceph2 | SUCCESS => {
  "ansible_facts": {
     "discovered_interpreter_python": "/usr/libexec/platform-python"
  },
  "changed": false,
  "ping": "pong"
}
ceph5 | SUCCESS => {
  "ansible_facts": {
     "discovered_interpreter_python": "/usr/libexec/platform-python"
  },
  "changed": false,
  "ping": "pong"
}
ceph1 | SUCCESS => {
  "ansible_facts": {
     "discovered_interpreter_python": "/usr/libexec/platform-python"
  },
  "changed": false,
  "ping": "pong"
}
ceph7 | SUCCESS => {
  "ansible_facts": {
     "discovered_interpreter_python": "/usr/libexec/platform-python"
  },
  "changed": false,
  "ping": "pong"
}
```
e. Run the following ansible playbook.

\$ ansible-playbook -i /usr/share/cephadm-ansible/inventory /usr/share/cephadmansible/cephadm-preflight.yml --extra-vars "ceph\_origin=rhcs"

The preflight playbook Ansible playbook configures the Red Hat Ceph Storage **dnf** repository and prepares the storage cluster for bootstrapping. It also installs podman, lvm2, chronyd, and cephadm. The default location for **cephadm-ansible** and **cephadmpreflight.yml** is **/usr/share/cephadm-ansible**.

### <span id="page-16-0"></span>3.5. CLUSTER BOOTSTRAPPING AND SERVICE DEPLOYMENT WITH **CEPHADM**

The cephadm utility installs and starts a single Ceph Monitor daemon and a Ceph Manager daemon for a new Red Hat Ceph Storage cluster on the local node where the cephadm bootstrap command is run.

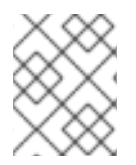

#### **NOTE**

For additional information on the bootstrapping process, see [Bootstrapping](https://access.redhat.com/documentation/en-us/red_hat_ceph_storage/5/html/installation_guide/red-hat-ceph-storage-installation#bootstrapping-a-new-storage-cluster_install) a new storage cluster.

#### Procedure

1. Create json file to authenticate against the container registry using a json file as follows:

```
$ cat <<EOF > /root/registry.json
{
"url":"registry.redhat.io",
"username":"User",
"password":"Pass"
}
EOF
```
2. Create a **cluster-spec.yaml** that adds the nodes to the RHCS cluster and also sets specific labels for where the services should run following table 3.1.

```
cat <<EOF > /root/cluster-spec.yaml
service_type: host
addr: 10.0.40.78 ## <XXX.XXX.XXX.XXX>
hostname: ceph1 ## <ceph-hostname-1>
location:
 root: default
 datacenter: DC1
labels:
 - osd
 - mon
 - mgr
---
service_type: host
addr: 10.0.40.35
hostname: ceph2
location:
 datacenter: DC1
labels:
 - osd
 - mon
---
service_type: host
addr: 10.0.40.24
hostname: ceph3
location:
 datacenter: DC1
labels:
 - osd
 - mds
 - rgw
---
service_type: host
addr: 10.0.40.185
hostname: ceph4
location:
```
root: default datacenter: DC2 labels: - osd - mon - mgr -- service\_type: host addr: 10.0.40.88 hostname: ceph5 location: datacenter: DC2 labels: - osd - mon -- service\_type: host addr: 10.0.40.66 hostname: ceph6 location: datacenter: DC2 labels: - osd - mds - rgw -- service\_type: host addr: 10.0.40.221 hostname: ceph7 labels: - mon -- service\_type: mon placement: label: "mon" -- service\_type: mds service\_id: fs\_name placement: label: "mds" -- service\_type: mgr service\_name: mgr placement: label: "mgr" -- service\_type: osd service id: all-available-devices service\_name: osd.all-available-devices placement: label: "osd" spec: data devices: all: true -- service\_type: rgw

service id: objectgw service\_name: rgw.objectgw placement: count: 2 label: "rgw" spec: rgw\_frontend\_port: 8080 EOF

3. Retrieve the IP for the NIC with the RHCS public network configured from the bootstrap node. After substituting **10.0.40.0** with the subnet that you have defined in your ceph public network, execute the following command.

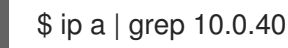

Example output:

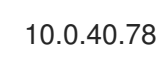

4. Run the **Cephadm** bootstrap command as the root user on the node that will be the initial Monitor node in the cluster. The **IP\_ADDRESS** option is the node's IP address that you are using to run the **cephadm bootstrap** command.

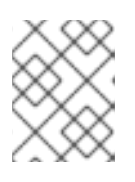

#### **NOTE**

If you have configured a different user instead of **root** for passwordless SSH access, then use the **--ssh-user=** flag with the **cepadm bootstrap** command.

\$ cephadm bootstrap --ssh-user=deployment-user --mon-ip 10.0.40.78 --apply-spec /root/cluster-spec.yaml --registry-json /root/registry.json

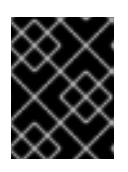

### IMPORTANT

If the local node uses fully-qualified domain names (FQDN), then add the **- allow-fqdn-hostname** option to **cephadm bootstrap** on the command line.

Once the bootstrap finishes, you will see the following output from the previous cephadm bootstrap command:

You can access the Ceph CLI with:

sudo /usr/sbin/cephadm shell --fsid dd77f050-9afe-11ec-a56c-029f8148ea14 -c /etc/ceph/ceph.conf -k /etc/ceph/ceph.client.admin.keyring

Please consider enabling telemetry to help improve Ceph:

ceph telemetry on

For more information see:

https://docs.ceph.com/docs/pacific/mgr/telemetry/

5. Verify the status of Red Hat Ceph Storage cluster deployment using the Ceph CLI client from ceph1:

\$ ceph -s

Example output:

cluster: id: 3a801754-e01f-11ec-b7ab-005056838602 health: HEALTH\_OK

services:

mon: 5 daemons, quorum ceph1,ceph2,ceph4,ceph5,ceph7 (age 4m) mgr: ceph1.khuuot(active, since 5m), standbys: ceph4.zotfsp osd: 12 osds: 12 up (since 3m), 12 in (since 4m) rgw: 2 daemons active (2 hosts, 1 zones)

data:

pools: 5 pools, 107 pgs objects: 191 objects, 5.3 KiB usage: 105 MiB used, 600 GiB / 600 GiB avail 105 active+clean

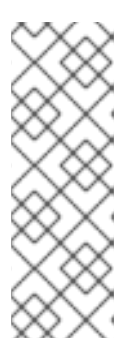

#### **NOTE**

It may take several minutes for all the services to start.

It is normal to get a global recovery event while you don't have any osds configured.

You can use **ceph orch ps** and **ceph orch ls** to further check the status of the services.

6. Verify if all the nodes are part of the **cephadm** cluster.

\$ ceph orch host ls

Example output:

HOST ADDR LABELS STATUS ceph1 10.0.40.78 \_admin osd mon mgr ceph2 10.0.40.35 osd mon ceph3 10.0.40.24 osd mds rgw ceph4 10.0.40.185 osd mon mgr ceph5 10.0.40.88 osd mon ceph6 10.0.40.66 osd mds rgw ceph7 10.0.40.221 mon

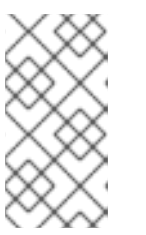

**NOTE** 

You can run Ceph commands directly from the host because **ceph1** was configured in the **cephadm-ansible** inventory as part of the [admin] group. The Ceph admin keys were copied to the host during the **cephadm bootstrap** process.

7. Check the current placement of the Ceph monitor services on the datacenters.

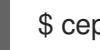

\$ ceph orch ps | grep mon | awk '{print \$1 " " \$2}'

Example output:

mon.ceph1 ceph1 mon.ceph2 ceph2 mon.ceph4 ceph4 mon.ceph5 ceph5 mon.ceph7 ceph7

8. Check the current placement of the Ceph manager services on the datacenters.

\$ ceph orch ps | grep mgr | awk '{print \$1 " " \$2}'

Example output:

mgr.ceph2.ycgwyz ceph2 mgr.ceph5.kremtt ceph5

9. Check the ceph osd crush map layout to ensure that each host has one OSD configured and its status is **UP**. Also, double-check that each node is under the right datacenter bucket as specified in table 3.1

\$ ceph osd tree

Example output:

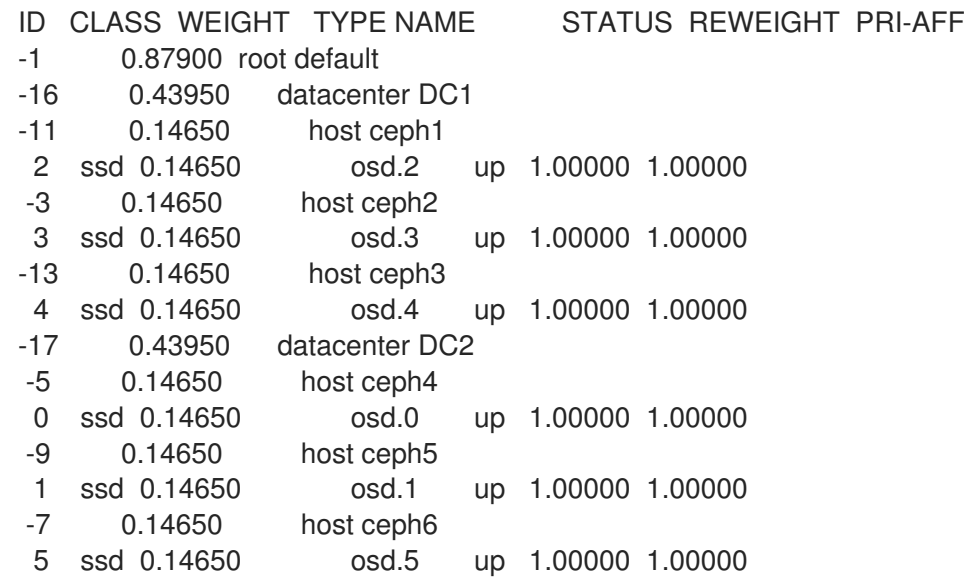

10. Create and enable a new RDB block pool.

\$ ceph osd pool create rbdpool 32 32 \$ ceph osd pool application enable rbdpool rbd

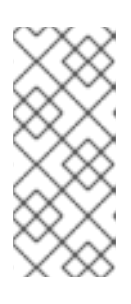

#### **NOTE**

The number 32 at the end of the command is the number of PGs assigned to this pool. The number of PGs can vary depending on several factors like the number of OSDs in the cluster, expected % used of the pool, etc. You can use the following calculator to determine the number of PGs needed: Ceph Placement Groups (PGs) per Pool [Calculator.](https://access.redhat.com/labs/cephpgc/)

11. Verify that the RBD pool has been created.

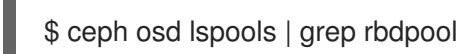

Example output:

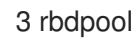

12. Verify that MDS services are active and has located one service on each datacenter.

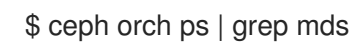

Example output:

mds.cephfs.ceph3.cjpbqo ceph3 running (17m) 117s ago 17m 16.1M 16.2.9 mds.cephfs.ceph6.lqmgqt ceph6 running (17m) 117s ago 17m 16.1M 16.2.9

13. Create the CephFS volume.

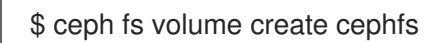

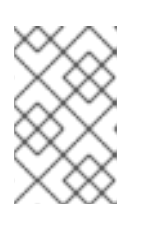

#### **NOTE**

The **ceph fs volume create** command also creates the needed data and meta CephFS pools. For more [information,](https://access.redhat.com/documentation/en-us/red_hat_ceph_storage/5/html/file_system_guide/index) see Configuring and Mounting Ceph File Systems.

14. Check the **Ceph** status to verify how the MDS daemons have been deployed. Ensure that the state is active where **ceph6** is the primary MDS for this filesystem and **ceph3** is the secondary MDS.

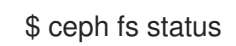

Example output:

cephfs - 0 clients

====== RANK STATE MDS ACTIVITY DNS INOS DIRS CAPS 0 active cephfs.ceph6.ggjywj Reqs: 0/s 10 13 12 0 POOL TYPE USED AVAIL cephfs.cephfs.meta metadata 96.0k 284G cephfs.cephfs.data data 0 284G STANDBY MDS cephfs.ceph3.ogcqkl

15. Verify that RGW services are active.

\$ ceph orch ps | grep rgw

Example output:

rgw.objectgw.ceph3.kkmxgb ceph3 \*:8080 running (7m) 3m ago 7m 52.7M 16.2.9 rgw.objectgw.ceph6.xmnpah ceph6 \*:8080 running (7m) 3m ago 7m 53.3M 16.2.9

# <span id="page-24-0"></span>CHAPTER 4. CONFIGURING RED HAT CEPH STORAGE STRETCH CLUSTER

Once the Red Hat Ceph Storage cluster is fully deployed using **cephadm**, use the following procedure to configure the stretch cluster mode. The new stretch mode is designed to handle the 2-site case.

#### Procedure

1. Check the current election strategy being used by the monitors with the ceph mon dump command. By default in a ceph cluster, the connectivity is set to classic.

ceph mon dump | grep election\_strategy

Example output:

dumped monmap epoch 9 election\_strategy: 1

2. Change the monitor election to connectivity.

ceph mon set election\_strategy connectivity

3. Run the previous ceph mon dump command again to verify the election\_strategy value.

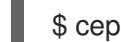

\$ ceph mon dump | grep election\_strategy

Example output:

dumped monmap epoch 10 election\_strategy: 3

To know more about the different election strategies, see [Configuring](https://access.redhat.com/documentation/en-us/red_hat_ceph_storage/5/html/operations_guide/management-of-monitors-using-the-ceph-orchestrator#configuring-monitor-election-strategy_ops) monitor election strategy.

4. Set the location for all our Ceph monitors:

ceph mon set\_location ceph1 datacenter=DC1 ceph mon set\_location ceph2 datacenter=DC1 ceph mon set\_location ceph4 datacenter=DC2 ceph mon set\_location ceph5 datacenter=DC2 ceph mon set\_location ceph7 datacenter=DC3

5. Verify that each monitor has its appropriate location.

\$ ceph mon dump

Example output:

epoch 17 fsid dd77f050-9afe-11ec-a56c-029f8148ea14 last\_changed 2022-03-04T07:17:26.913330+0000 created 2022-03-03T14:33:22.957190+0000

min mon release 16 (pacific) election\_strategy: 3 0: [v2:10.0.143.78:3300/0, v1:10.0.143.78:6789/0] mon.ceph1; crush\_location {datacenter=DC1} 1: [v2:10.0.155.185:3300/0,v1:10.0.155.185:6789/0] mon.ceph4; crush\_location {datacenter=DC2} 2: [v2:10.0.139.88:3300/0,v1:10.0.139.88:6789/0] mon.ceph5; crush\_location {datacenter=DC2} 3: [v2:10.0.150.221:3300/0,v1:10.0.150.221:6789/0] mon.ceph7; crush\_location {datacenter=DC3} 4: [v2:10.0.155.35:3300/0,v1:10.0.155.35:6789/0] mon.ceph2; crush\_location {datacenter=DC1}

6. Create a CRUSH rule that makes use of this OSD crush topology by installing the **ceph-base** RPM package in order to use the **crushtool** command:

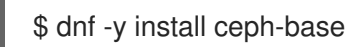

To know more about CRUSH ruleset, see Ceph [CRUSH](https://access.redhat.com/documentation/en-us/red_hat_ceph_storage/5/html/architecture_guide/the-core-ceph-components#ceph-crush-ruleset_arch) ruleset.

7. Get the compiled CRUSH map from the cluster:

\$ ceph osd getcrushmap > /etc/ceph/crushmap.bin

8. Decompile the CRUSH map and convert it to a text file in order to be able to edit it:

\$ crushtool -d /etc/ceph/crushmap.bin -o /etc/ceph/crushmap.txt

9. Add the following rule to the CRUSH map by editing the text file **/etc/ceph/crushmap.txt** at the end of the file.

\$ vim /etc/ceph/crushmap.txt

```
rule stretch_rule {
     id 1
     type replicated
     min_size 1
     max_size 10
     step take DC1
     step chooseleaf firstn 2 type host
     step emit
     step take DC2
     step chooseleaf firstn 2 type host
     step emit
}
```
# end crush map

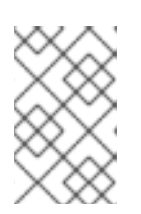

#### **NOTE**

The rule **id** has to be unique. In the example, we only have one more crush rule with id 0 hence we are using id 1. If your deployment has more rules created, then use the next free id.

The CRUSH rule declared contains the following information:

- **Rule name**:
	- Description: A unique whole name for identifying the rule.
	- Value: **stretch\_rule**
- **id**:
	- Description: A unique whole number for identifying the rule.
	- Value: **1**
- **type**:
	- Description: Describes a rule for either a storage drive replicated or erasure-coded.
	- Value: **replicated**
- **min\_size**:
	- Description: If a pool makes fewer replicas than this number, CRUSH will not select this rule.
	- Value: **1**
- **max\_size**:
	- Description: If a pool makes more replicas than this number, CRUSH will not select this rule.
	- Value: **10**
- **step take DC1**
	- Description: Takes a bucket name (DC1), and begins iterating down the tree.
- **step chooseleaf firstn 2 type host**
	- Description: Selects the number of buckets of the given type, in this case is two different hosts located in DC1.
- **step emit**
	- Description: Outputs the current value and empties the stack. Typically used at the end of a rule, but may also be used to pick from different trees in the same rule.
- **step take DC2**
	- Description: Takes a bucket name (DC2), and begins iterating down the tree.
- **step chooseleaf firstn 2 type host**
	- Description: Selects the number of buckets of the given type, in this case, is two different hosts located in DC2.
- **step emit**
- Description: Outputs the current value and empties the stack. Typically used at the end of a rule, but may also be used to pick from different trees in the same rule.
- 10. Compile the new CRUSH map from the file **/etc/ceph/crushmap.txt** and convert it to a binary file called **/etc/ceph/crushmap2.bin**:

\$ crushtool -c /etc/ceph/crushmap.txt -o /etc/ceph/crushmap2.bin

11. Inject the new crushmap we created back into the cluster:

\$ ceph osd setcrushmap -i /etc/ceph/crushmap2.bin

Example output:

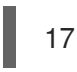

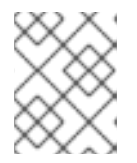

#### **NOTE**

The number 17 is a counter and it will increase (18,19, and so on) depending on the changes you make to the crush map.

12. Verify that the stretched rule created is now available for use.

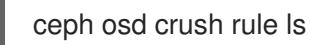

Example output:

replicated\_rule stretch rule

13. Enable the stretch cluster mode.

\$ ceph mon enable\_stretch\_mode ceph7 stretch\_rule datacenter

In this example, **ceph7** is the arbiter node, **stretch\_rule** is the crush rule we created in the previous step and **datacenter** is the dividing bucket.

14. Verify all our pools are using the **stretch rule** CRUSH rule we have created in our Ceph cluster:

\$ for pool in \$(rados lspools);do echo -n "Pool: \${pool}; ";ceph osd pool get \${pool} crush\_rule;done

Example output:

Pool: device\_health\_metrics; crush\_rule: stretch\_rule Pool: cephfs.cephfs.meta; crush\_rule: stretch\_rule Pool: cephfs.cephfs.data; crush\_rule: stretch\_rule Pool: .rgw.root; crush\_rule: stretch\_rule Pool: default.rgw.log; crush\_rule: stretch\_rule Pool: default.rgw.control; crush\_rule: stretch\_rule Pool: default.rgw.meta; crush\_rule: stretch\_rule Pool: rbdpool; crush\_rule: stretch\_rule

This indicates that a working Red Hat Ceph Storage stretched cluster with arbiter mode is now available.

# <span id="page-29-0"></span>CHAPTER 5. INSTALLING OPENSHIFT DATA FOUNDATION ON MANAGED CLUSTERS

In order to configure storage replication between the two OpenShift Container Platform clusters, OpenShift Data Foundation must be installed first on each managed cluster as follows:

- 1. Install the latest OpenShift Data Foundation on each of the managed clusters.
- 2. After installing the operator, create StorageSystem using the option Connect with external storage platform.

For detailed instructions, refer to Deploying OpenShift Data [foundation](https://access.redhat.com/documentation/en-us/red_hat_openshift_data_foundation/4.10/html-single/deploying_openshift_data_foundation_in_external_mode#deploy-openshift-data-foundation-using-red-hat-ceph-storage) in external mode .

- 3. Validate the successful deployment of OpenShift Data foundation:
	- a. on each managed cluster with the following command:

\$ oc get storagecluster -n openshift-storage ocs-external-storagecluster -o jsonpath='{.status.phase}{"\n"}'

b. For the Multicloud Gateway (MCG):

\$ oc get noobaa -n openshift-storage noobaa -o jsonpath='{.status.phase}{"\n"}'

If the status result is **Ready** for both queries on the Primary managed clusterand the Secondary managed cluster, then continue with the next step.

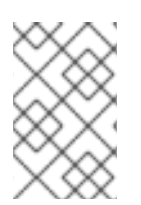

#### **NOTE**

The successful installation of OpenShift Data Foundation can also be validated in the OpenShift Container Platform Web Console by navigating to Storage and then Data Foundation.

# <span id="page-30-0"></span>CHAPTER 6. INSTALLING OPENSHIFT DR HUB OPERATOR ON HUB CLUSTER

#### Procedure

- 1. On the Hub cluster, navigate to OperatorHub and use the search filter for OpenShift DR Hub Operator.
- 2. Follow the screen instructions to Install the operator into the project **openshift-dr-system**.
- 3. Verify that the operator Pod is in **Running** state using the following command:

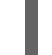

\$ oc get pods -n openshift-dr-system

Example output:

NAME READY STATUS RESTARTS AGE ramen-hub-operator-898c5989b-96k65 2/2 Running 0 4m14s

# <span id="page-31-0"></span>CHAPTER 7. CONFIGURING MANAGED AND HUB CLUSTERS

### <span id="page-31-1"></span>7.1. CONFIGURING SSL ACCESS BETWEEN S3 ENDPOINTS

Configure network (SSL) access between the **s3 endpoints** so that metadata can be stored on the alternate cluster in a **MCG object bucket** using a secure transport protocol and in addition, the Hub cluster needs to verify access to the object buckets.

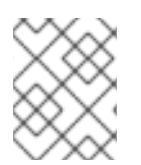

#### **NOTE**

If all of your OpenShift clusters are deployed using a signed and valid set of certificates for your environment then this section can be skipped.

#### Procedure

1. Extract the ingress certificate for the Primary managed cluster and save the output to **primary.crt**.

\$ oc get cm default-ingress-cert -n openshift-config-managed -o jsonpath="{['data']['cabundle\.crt']}" > primary.crt

2. Extract the ingress certificate for the Secondary managed cluster and save the output to **secondary.crt**.

\$ oc get cm default-ingress-cert -n openshift-config-managed -o jsonpath="{['data']['cabundle\.crt']}" > secondary.crt

3. Create a new ConfigMap to hold the remote cluster's certificate bundle with filename **cmclusters-crt.yaml** on the Primary managed cluster, Secondary managed cluster, and the Hub cluster.

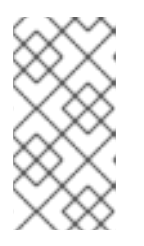

#### **NOTE**

There could be more or less than three certificates for each cluster as shown in this example file. Also, ensure that the certificate contents are correctly indented after you copy and paste from the **primary.crt** and **secondary.crt** files that were created before.

```
apiVersion: v1
data:
 ca-bundle.crt: |
  -----BEGIN CERTIFICATE-----
  <copy contents of cert1 from primary.crt here>
  -----END CERTIFICATE-----
  -----BEGIN CERTIFICATE-----
  <copy contents of cert2 from primary.crt here>
  -----END CERTIFICATE-----
  -----BEGIN CERTIFICATE-----
  <copy contents of cert3 primary.crt here>
```

```
-----END CERTIFICATE----
```
-----BEGIN CERTIFICATE----- <copy contents of cert1 from secondary.crt here> -----END CERTIFICATE-----

-----BEGIN CERTIFICATE----- <copy contents of cert2 from secondary.crt here> -----END CERTIFICATE-----

-----BEGIN CERTIFICATE----- <copy contents of cert3 from secondary.crt here> -----END CERTIFICATE---- kind: ConfigMap metadata: name: user-ca-bundle namespace: openshift-config

4. Create the ConfigMap file on the Primary managed cluster, Secondary managed cluster, and the Hub cluster.

\$ oc create -f cm-clusters-crt.yaml

Example output:

configmap/user-ca-bundle created

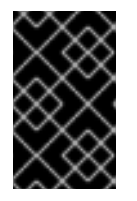

#### IMPORTANT

For the Hub cluster to verify access to the object buckets using the DRPolicy resource, the same ConfigMap **cm-clusters-crt.yaml** must also be created on the Hub cluster.

5. Patch the default proxy resource on the Primary managed cluster, Secondary managed cluster, and the Hub cluster.

\$ oc patch proxy cluster --type=merge --patch='{"spec":{"trustedCA":{"name":"user-cabundle"}}}'

Example output:

proxy.config.openshift.io/cluster patched

### <span id="page-32-0"></span>7.2. CREATING OBJECT BUCKETS AND S3STOREPROFILES

OpenShift DR requires S3 stores to store relevant cluster data of a workload from the managed clusters and to orchestrate a recovery of the workload during failover or relocate actions. These instructions are applicable for creating the necessary object bucket(s) using Multicloud Object Gateway (MCG). MCG should already be installed as a result of installing OpenShift Data Foundation.

#### Procedure

- 1. Create MCG object bucket or OBC to be used for storing persistent volume metadata on both the Primary and Secondary managed clusters.
	- a. Copy the following YAML file to filename **odrbucket.yaml**.
		- apiVersion: objectbucket.io/v1alpha1 kind: ObjectBucketClaim metadata: name: odrbucket namespace: openshift-storage spec: generateBucketName: "odrbucket" storageClassName: openshift-storage.noobaa.io
	- b. Create a MCG bucket **odrbucket** on both the Primary managed clusterand the Secondary managed cluster.

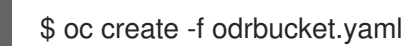

Example output:

objectbucketclaim.objectbucket.io/odrbucket created

2. Extract the **odrbucket** OBC access key for each managed cluster as their *base-64 encoded* values by using the following command.

\$ oc get secret odrbucket -n openshift-storage -o jsonpath='{.data.AWS\_ACCESS\_KEY\_ID} {"\n"}'

Example output:

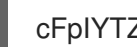

cFpIYTZWN1NhemJjbEUyWlpwN1E=

3. Extract the **odrbucket** OBC secret key for each managed cluster as their *base-64 encoded* values by using the following command.

\$ oc get secret odrbucket -n openshift-storage -o jsonpath='{.data.AWS\_SECRET\_ACCESS\_KEY}{"\n"}'

Example output:

V1hUSnMzZUoxMHRRTXdGMU9jQXRmUlAyMmd5bGwwYjNvMHprZVhtNw==

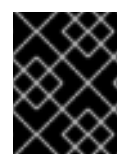

#### IMPORTANT

The access key and secret key must be retrieved for the **odrbucket** OBC on both the Primary managed clusterand Secondary managed cluster.

<span id="page-33-0"></span>7.3. CREATING S3 SECRETS FOR MULTICLOUD OBJECT GATEWAY OBJECT BUCKETS

Now that the necessary information has been extracted for the object buckets in the previous section, there must be new Secrets created on the Hub cluster. These new Secrets will store the MCG object bucket access key and secret key for both managed clusters on the Hub cluster.

#### Procedure

1. Copy the following S3 secret YAML format for the Primary managed clusterto filename **odrs3secret-primary.yaml**.

apiVersion: v1 data: AWS\_ACCESS\_KEY\_ID: <primary cluster base-64 encoded access key> AWS\_SECRET\_ACCESS\_KEY: <primary cluster base-64 encoded secret access key> kind: Secret metadata: name: odr-s3secret-primary namespace: openshift-dr-system

2. Create this secret on the Hub cluster.

\$ oc create -f odr-s3secret-primary.yaml

Example output:

secret/odr-s3secret-primary created

3. Copy the following S3 secret YAML format for the Secondary managed cluster to filename **odr-s3secret-secondary.yaml**.

apiVersion: v1 data: AWS\_ACCESS\_KEY\_ID: <secondary cluster base-64 encoded access key> AWS\_SECRET\_ACCESS\_KEY: <secondary cluster base-64 encoded secret access key> kind: Secret metadata: name: odr-s3secret-secondary namespace: openshift-dr-system

4. Create this secret on the Hub cluster.

\$ oc create -f odr-s3secret-secondary.yaml

Example output:

secret/odr-s3secret-secondary created

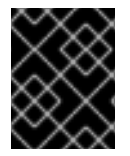

#### IMPORTANT

The values for the access key and secret key must be base-64 encoded. The encoded values for the keys were retrieved in the prior section.

### <span id="page-34-0"></span>7.4. CONFIGURE OPENSHIFT DR HUB OPERATOR S3STOREPROFILES

To find the s3CompatibleEndpoint or route for MCG, execute the following command on the Primary managed cluster and the Secondary managed cluster:

#### Procedure

a. Search for the external S3 endpoint s3 Compatible Endpoint or route for MCG on each managed cluster by using the following command.

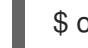

\$ oc get route s3 -n openshift-storage -o jsonpath --template="https://{.spec.host}{'\n'}"

Example output:

https://s3-openshift-storage.apps.perf1.example.com

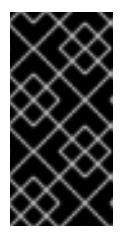

#### IMPORTANT

The unique s3CompatibleEndpoint route or **s3-openshift-storage.apps. <primary clusterID>.<baseDomain>** and **s3-openshift-storage.apps. <secondary clusterID>.<br/>baseDomain>** must be retrieved for both the Primary managed cluster and Secondary managed clusterrespectively.

b. Search for the **odrbucket** OBC exact bucket name.

\$ oc get configmap odrbucket -n openshift-storage -o jsonpath='{.data.BUCKET\_NAME} {"\n"}'

Example output:

odrbucket-2f2d44e4-59cb-4577-b303-7219be809dcd

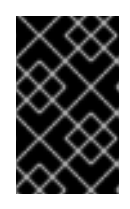

#### IMPORTANT

The unique s3Bucket name *odrbucket-<your value1>* and *odrbucket-<your value2>* must be retrieved on both the Primary managed clusterand Secondary managed cluster respectively.

c. Modify the ConfigMap **ramen-hub-operator-config** on the Hub cluster to add the new content.

\$ oc edit configmap ramen-hub-operator-config -n openshift-dr-system

d. Add the following new content starting at **s3StoreProfiles** to the ConfigMap on the Hub cluster only.

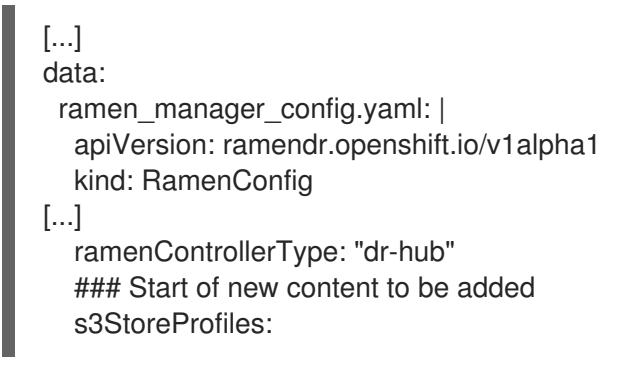

- s3ProfileName: s3-primary s3CompatibleEndpoint: https://s3-openshift-storage.apps.<primary clusterID>. <baseDomain> s3Region: primary s3Bucket: odrbucket-<your value1> s3SecretRef: name: odr-s3secret-primary namespace: openshift-dr-system - s3ProfileName: s3-secondary s3CompatibleEndpoint: https://s3-openshift-storage.apps.<secondary clusterID>. <baseDomain> s3Region: secondary s3Bucket: odrbucket-<your value2> s3SecretRef: name: odr-s3secret-secondary namespace: openshift-dr-system

[...]

# <span id="page-37-0"></span>CHAPTER 8. CREATING DISASTER RECOVERY POLICY ON **HUB CLUSTER**

OpenShift DR uses Disaster Recovery Policy (DRPolicy) resources (cluster scoped) on the RHACM hub cluster to deploy, failover, and relocate workloads across managed clusters.

#### **Prerequisites**

- Ensure that there is a set of two clusters.
- Ensure that each cluster in the policy is assigned a S3 profile name, which is configured using the ConfigMap of the OpenShift DR cluster and hub operators.

#### Procedure

- 1. On the Hub cluster, navigate to Installed Operators in the **openshift-dr-system** project and click on OpenShift DR Hub Operator. You should see two available APIs, DRPolicy and DRPlacementControl.
- 2. Click Create instancefor DRPolicy and click YAML view.
- 3. Save the following YAML to filename **drpolicy.yaml** after replacing <cluster1> and <cluster2> with the correct names of your managed clusters in  $RHACM$ . Replace  $\leq$  string value> with any value (i.e. metro).

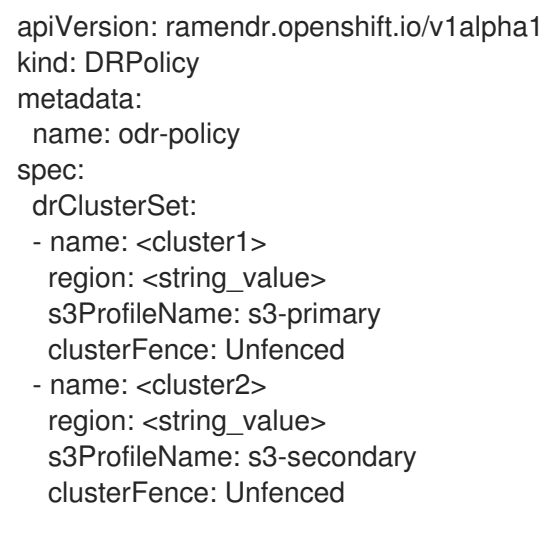

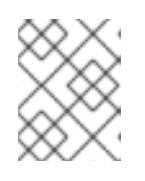

#### **NOTE**

There is no need to specify a namespace to create this resource because DRPolicy is a cluster-scoped resource.

- 4. Copy the contents of your unique **drpolicy.yaml** file into the YAML view. You must completely replace the original content.
- 5. Click Create on the YAML view screen.
- 6. To validate that the DRPolicy is created successfully and that the MCG object buckets can be accessed using the Secrets created earlier, run this command on the Hub cluster.

\$ oc get drpolicy odr-policy -n openshift-dr-system -o jsonpath='{.status.conditions[].reason} {"\n"}'

Example output:

Succeeded

# <span id="page-39-0"></span>CHAPTER 9. ENABLING AUTOMATIC INSTALL OF OPENSHIFT DR CLUSTER OPERATOR

Once the DRPolicy is created successfully, the **OpenShift DR Cluster operator** can be installed on the Primary managed cluster and Secondary managed cluster in the **openshift-dr-system** namespace.

#### Procedure

1. Edit the ConfigMag **ramen-hub-operator-config** on the Hub cluster and modify the value of **deploymentAutomationEnabled=false** to **true** as follows:

\$ oc edit configmap ramen-hub-operator-config -n openshift-dr-system

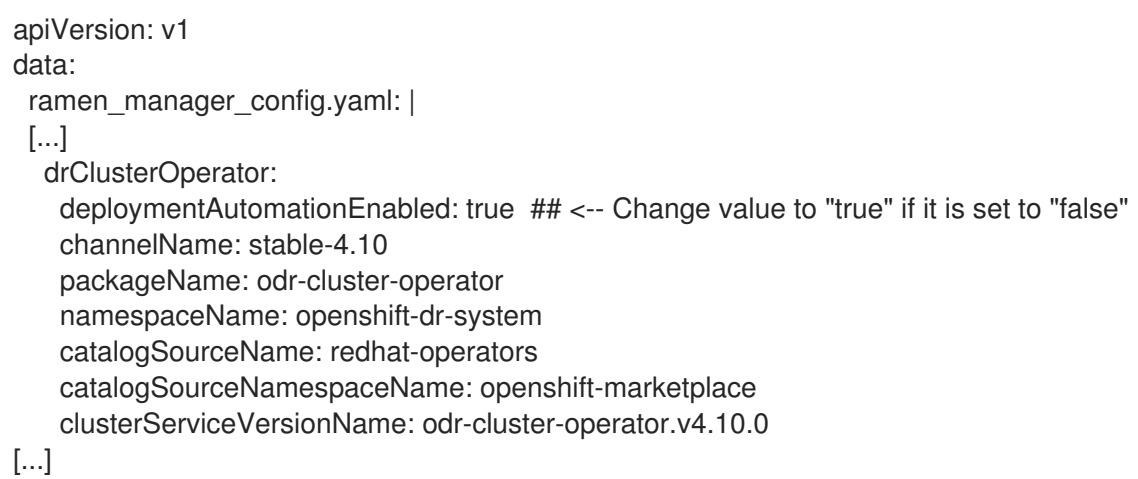

2. Verify that the installation was successful in the Primary managed cluster and the Secondary managed cluster do the following command:

\$ oc get csv,pod -n openshift-dr-system

Example output:

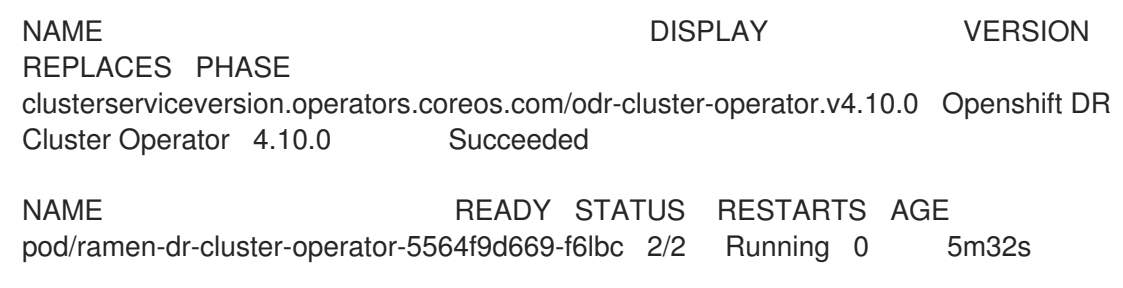

You can also go to OperatorHub on each of the managed clusters and verify if the **OpenShift DR Cluster Operator** is installed.

# <span id="page-40-0"></span>CHAPTER 10. ENABLING AUTOMATIC TRANSFER OF S3SECRETS TO MANAGED CLUSTERS

Follow this procedure to enable auto transfer of s3Secrets to the required OpenShift DR cluster components. It updates the OpenShift DR cluster namespace with the s3Secrets that are required to access the s3Profiles in the OpenShift DR config map.

#### Procedure

1. Edit the ConfigMag **ramen-hub-operator-config** on the Hub cluster to add **s3SecretDistributionEnabled=true** as follows:

\$ oc edit configmap ramen-hub-operator-config -n openshift-dr-system

apiVersion: v1 data: ramen\_manager\_config.yaml: | apiVersion: ramendr.openshift.io/v1alpha1 drClusterOperator: deploymentAutomationEnabled: true s3SecretDistributionEnabled: true ## <-- Add to enable automatic transfer of s3secrets catalogSourceName: redhat-operators catalogSourceNamespaceName: openshift-marketplace channelName: stable-4.10 clusterServiceVersionName: odr-cluster-operator.v4.10.0 namespaceName: openshift-dr-system packageName: odr-cluster-operator [...]

2. Verify that transfer of secrets was successful by running this command in both managed clusters.

\$ oc get secrets -n openshift-dr-system | grep Opaque

Example output:

8b3fb9ed90f66808d988c7edfa76eba35647092 Opaque 2 11m af5f82f21f8f77faf3de2553e223b535002e480 Opaque 2 11m

# CHAPTER 11. CREATING A SAMPLE APPLICATION

<span id="page-41-0"></span>In order to test **failover** from the Primary managed cluster to the Secondary managed cluster and back again we need a simple application. Use the sample application called **busybox** as an example.

#### Procedure

1. Create a namespace or project on the Hub clusterfor a **busybox** sample application.

\$ oc new-project busybox-sample

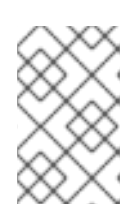

#### **NOTE**

A different project name other than **busybox-sample** can be used if desired. Make sure when deploying the sample application via the Advanced Cluster Manager console to use the same project name as what is created in this step.

2. Create DRPlacementControl resource

DRPlacementControl is an API available after the OpenShift DR Hub Operator is installed on the Hub cluster. It is broadly an Advanced Cluster Manager PlacementRule reconciler that orchestrates placement decisions based on data availability across clusters that are part of a DRPolicy.

- a. On the Hub cluster, navigate to Installed Operators in the **busybox-sample** project and click on OpenShift DR Hub Operator. You should see two available APIs, DRPolicy and DRPlacementControl.
- b. Create an instance for DRPlacementControl and then go to the YAML view. Make sure the **busybox-sample** project is selected.
- c. Copy and save the following YAML to filename **busybox-drpc.yaml** after replacing *<cluster1>* with the correct name of your managed cluster in Advanced Cluster Manager.

apiVersion: ramendr.openshift.io/v1alpha1 kind: DRPlacementControl metadata: labels: app: busybox-sample name: busybox-drpc spec: drPolicyRef: name: odr-policy placementRef: kind: PlacementRule name: busybox-placement preferredCluster: <cluster1> pvcSelector: matchLabels: appname: busybox

- d. Copy the contents of your unique **busybox-drpc.yaml** file into the YAML view (completely replacing original content).
- e. Click Create on the YAML view screen.

You can also create this resource using the following CLI command:

\$ oc create -f busybox-drpc.yaml -n busybox-sample

Example output:

drplacementcontrol.ramendr.openshift.io/busybox-drpc created

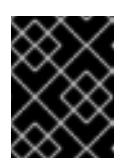

#### IMPORTANT

This resource must be created in the **busybox-sample** namespace (or whatever namespace you created earlier).

- 3. Create Placement Rule resource that defines the target clusters where resource templates can be deployed. Use placement rules to facilitate the multicluster deployment of your applications.
	- a. Copy and save the following YAML to filename **busybox-placementrule.yaml**.

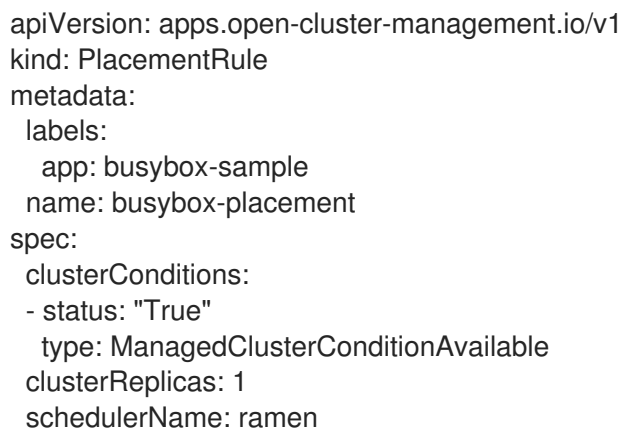

b. Create the Placement Rule resource for the **busybox-sample** application.

\$ oc create -f busybox-placementrule.yaml -n busybox-sample

Example output:

placementrule.apps.open-cluster-management.io/busybox-placement created

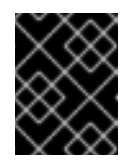

#### IMPORTANT

This resource must be created in the **busybox-sample** namespace (or whatever namespace you created earlier).

- 4. Create sample application using RHACM console
	- a. Log in to the RHACM console using your OpenShift credentials if not already logged in.

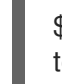

\$ oc get route multicloud-console -n open-cluster-management -o jsonpath - template="https://{.spec.host}/multicloud/applications{'\n'}"

Example Output:

https://multicloud-console.apps.perf3.example.com/multicloud/applications

- b. Navigate to Applications and click Create application.
- c. Select type as Subscription.
- d. Enter your application Name (for example, **busybox**) and Namespace (for example, **busybox-sample**).
- e. In Repository location for resources section, select Repository type **Git**.
- f. Enter the Git repository URL for the sample application, the github Branch and Path where the resources **busybox** Pod and PVC will be created. Use the sample application repository as **[https://github.com/RamenDR/ocm-ramen](https://github.com/RamenDR/ocm-ramen-samples)samples** where the Branch is **main** and Path is **busybox-odr-metro**.
- g. Scroll down the form to the section Select clusters to deploy toand click Select an existing placement configuration.
- h. Select an Existing Placement Rule(for example, **busybox-placement**) from the dropdown list.
- i. Click Save.

On the follow-on screen scroll to the bottom. You should see that there are all Green checkmarks on the application topology.

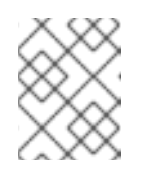

#### **NOTE**

To get more information, click on any of the topology elements and a window will appear on the right of the topology view.

- 5. Validating the sample application deployment and replication. Now that the **busybox** application has been deployed to your preferred Cluster (specified in the DRPlacementControl) the deployment can be validated.
	- a. Login to your managed cluster where **busybox** was deployed by RHACM.

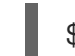

\$ oc get pods,pvc -n busybox-sample

Example output:

NAME READY STATUS RESTARTS AGE pod/busybox 1/1 Running 0 6m

NAME STATUS VOLUME CAPACITY ACCESS MODES STORAGECLASS AGE persistentvolumeclaim/busybox-pvc Bound pvc-a56c138a-a1a9-4465-927faf02afbbff37 1Gi RWO ocs-storagecluster-ceph-rbd 6m

b. Verify that the replication resources are also created for the **busybox** PVC.

\$ oc get volumereplicationgroup -n busybox-sample

Example output:

NAME AGE volumereplicationgroup.ramendr.openshift.io/busybox-drpc 6m

### <span id="page-44-0"></span>11.1. DELETING SAMPLE APPLICATION

You can delete the sample application **busybox** using the RHACM console.

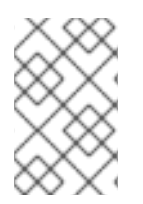

#### **NOTE**

The instructions to delete the sample application should not be executed until the failover and failback (relocate) testing is completed and the application is ready to be removed from RHACM and the managed clusters.

#### Procedure

- 1. On the RHACM console, navigate to Applications.
- 2. Search for the sample application to be deleted (for example, **busybox**).
- 3. Click the Action Menu (**⋮**) next to the application you want to delete.
- 4. Click Delete application.

When Delete application is selected a new screen will appear asking if the application related resources should also be deleted.

- 5. Select Remove application related resourcescheckbox to delete the Subscription and PlacementRule.
- 6. Click Delete. This will delete the busybox application on the Primary managed cluster (or whatever cluster the application was running on).
- 7. In addition to the resources deleted using the RHACM console, the **DRPlacementControl** must also be deleted immediately after deleting the **busybox** application.
	- a. Login to the OpenShift Web console for the Hub cluster and navigate to Installed Operators for the project **busybox-sample**.
	- b. Click OpenShift DR Hub Operator and then click DRPlacementControl tab.
	- c. Click the Action Menu (**⋮**) next to the **busybox** application DRPlacementControl that you want to delete.
	- d. Click Delete DRPlacementControl.
	- e. Click Delete.

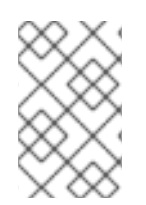

#### **NOTE**

This process can be used to delete any application with a **DRPlacementControl** resource. The **DRPlacementControl** resource can also be deleted in the application namespace using CLI.

# <span id="page-45-0"></span>CHAPTER 12. APPLICATION FAILOVER BETWEEN MANAGED CLUSTERS

This section provides instructions on how to failover the busybox sample application. The failover method for Metro-DR is application based. Each application that is to be protected in this manner must have a corresponding **DRPlacementControl** resource and a **PlacementRule** resource created in the application **namespace** as shown in the Create Sample Application for DR testing section.

#### Procedure

- 1. Create NetworkFence resource and enable Fencing. Specify the list of CIDR blocks or IP addresses on which network fencing operation will be performed. In our case, this will be the EXTERNAL-IP of every OpenShift node in the cluster that needs to be fenced from using the external RHCS cluster.
	- a. Execute this command to get the IP addresses for the Primary managed cluster.

\$ oc get nodes -o jsonpath='{range .items[\*]}{.status.addresses[? (@.type=="ExternalIP")].address}{"\n"}{end}'

Example output:

10.70.56.118 10.70.56.193 10.70.56.154 10.70.56.242 10.70.56.136 10.70.56.99

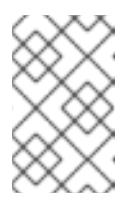

#### **NOTE**

Collect the current IP addresses of all OpenShift nodes before there is a site outage. Best practice would be to create the NetworkFence YAML file and have it available and up-to-date for a disaster recovery event.

The IP addresses for all nodes will be added to the NetworkFence example resource as shown below. This example is for six nodes but there could be more nodes in your cluster.

```
apiVersion: csiaddons.openshift.io/v1alpha1
kind: NetworkFence
metadata:
 name: network-fence-<cluster1>
spec:
 driver: openshift-storage.rbd.csi.ceph.com
 cidrs:
  - <IP_Address1>/32
  - <IP_Address2>/32
  - <IP_Address3>/32
  - <IP_Address4>/32
  - <IP_Address5>/32
  - <IP_Address6>/32
  [...]
 secret:
```
name: rook-csi-rbd-provisioner namespace: openshift-storage parameters: clusterID: openshift-storage

b. For the YAML file example above, modify the IP addresses and provide the correct *<cluster1>* to be the cluster name found in RHACM for the Primary managed cluster. Save this to filename **network-fence-<cluster1>.yaml**.

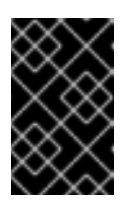

#### IMPORTANT

The NetworkFence must be created from the opposite managed cluster where the application is currently running prior to failover. In this case, that is the Secondary managed cluster.

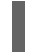

\$ oc create -f network-fence-<cluster1>.yaml

Example output:

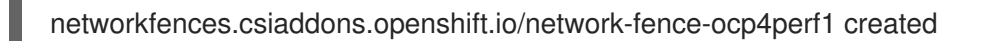

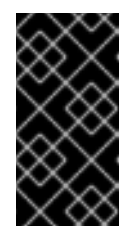

#### IMPORTANT

After the NetworkFence is created, all communication from applications to the OpenShift Data Foundation storage will fail and some Pods will be in an unhealthy state (For example: CreateContainerError, CrashLoopBackOff) on the cluster that is now fenced.

c. In the same cluster as where the NetworkFence was created, verify that the status is Succeeded. Modify <cluster1> to be correct.

export NETWORKFENCE=network-fence-<cluster1> oc get networkfences.csiaddons.openshift.io/\$NETWORKFENCE -n openshift-dr-system -o jsonpath='{.status.result}{"\n"}'

Example output:

Succeeded

- 2. Modify DRPolicy for the **fenced** cluster.
	- a. Edit the DRPolicy on the Hub cluster and change *<cluster1>* (for example: ocp4perf1) from **Unfenced** to **ManuallyFenced**.

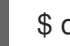

\$ oc edit drpolicy odr-policy

Example output:

[...] spec: drClusterSet:

- clusterFence: ManuallyFenced ## <-- Modify from Unfenced to ManuallyFenced

name: ocp4perf1 region: metro s3ProfileName: s3-primary - clusterFence: Unfenced name: ocp4perf2 region: metro s3ProfileName: s3-secondary [...]

Example output:

drpolicy.ramendr.openshift.io/odr-policy edited

b. Validate the DRPolicy status in the Hub cluster has changed to **Fenced** for the Primary managed cluster.

\$ oc get drpolicies.ramendr.openshift.io odr-policy -o yaml | grep -A 6 drClusters

Example output:

drClusters: ocp4perf1: status: Fenced string: ocp4perf1 ocp4perf2: status: Unfenced string: ocp4perf2

- 3. Modify DRPlacementControl to **failover**
	- a. On the Hub cluster navigate to Installed Operators and then click Openshift DR Hub Operator.
	- b. Click DRPlacementControl tab.
	- c. Click DRPC **busybox-drpc** and then the YAML view.
	- d. Add the **action** and **failoverCluster** details as shown in below screenshot. The **failoverCluster** should be the ACM cluster name for the Secondary managed cluster.

DRPlacementControl add action Failover

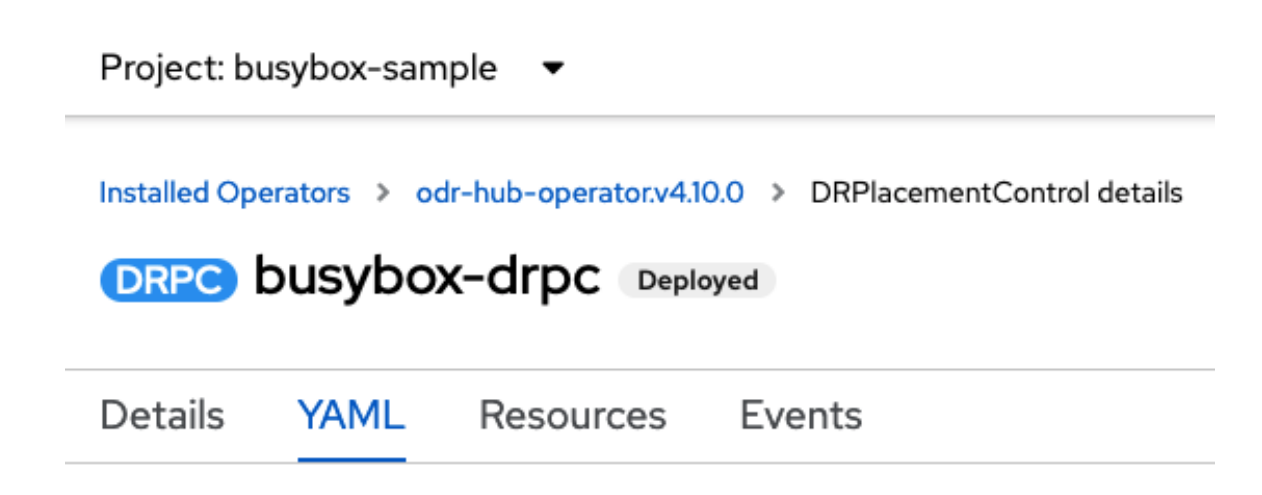

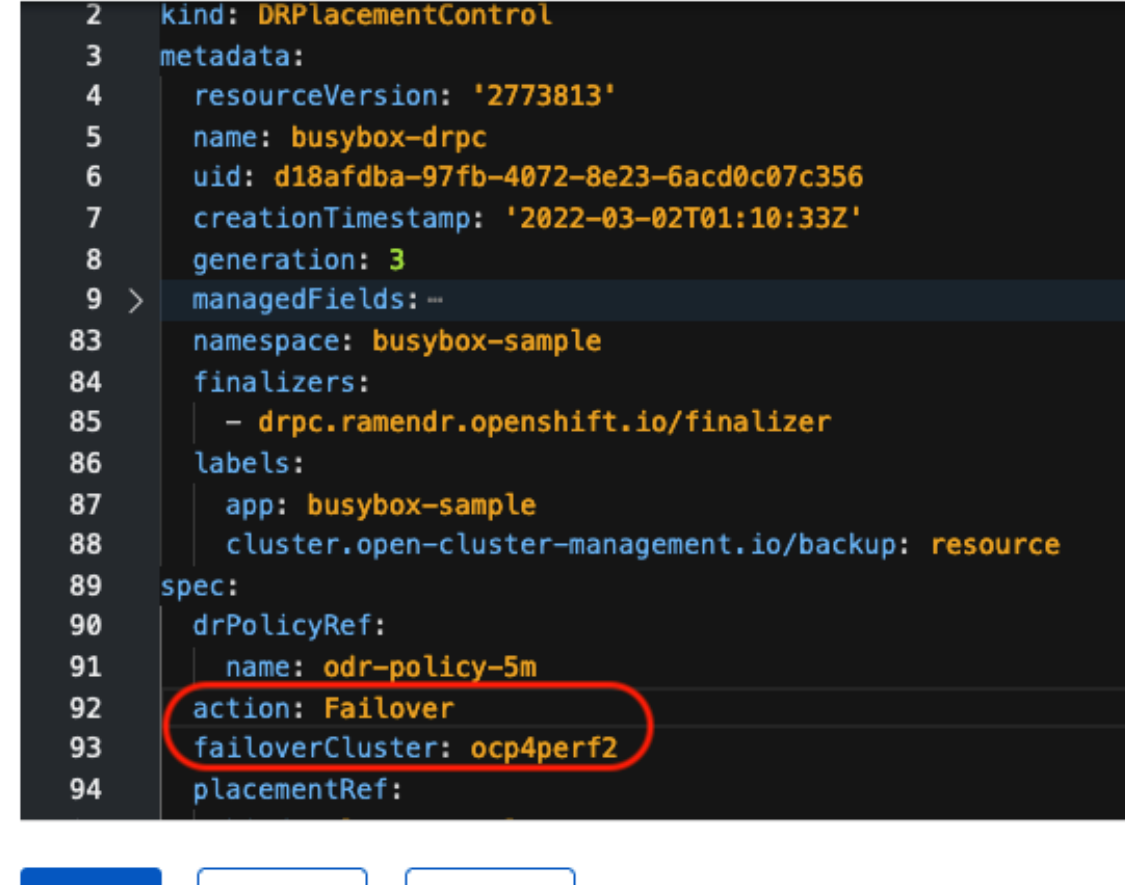

e. Click Save.

Save

4. Verify that the application **busybox** is now running in the Secondary managed cluster, the failover cluster **ocp4perf2** specified in the YAML file.

Cancel

\$ oc get pods,pvc -n busybox-sample

Example output:

NAME READY STATUS RESTARTS AGE pod/busybox 1/1 Running 0 35s

Reload

NAME STATUS VOLUME CAPACITY ACCESS

MODES STORAGECLASS AGE persistentvolumeclaim/busybox-pvc Bound pvc-79f2a74d-6e2c-48fb-9ed9-666b74cfa1bb 5Gi RWO ocs-storagecluster-ceph-rbd 35s

5. Verify that **busybox** is no longer running on the Primary managed cluster.

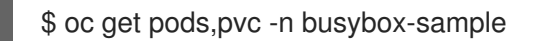

Example output:

No resources found in busybox-sample namespace.

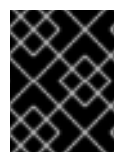

#### IMPORTANT

Be aware of known Metro-DR issues as documented in [Known](https://access.redhat.com/documentation/en-us/red_hat_openshift_data_foundation/4.10/html-single/4.10_release_notes#known-issues) Issues section of Release Notes.

# <span id="page-50-0"></span>CHAPTER 13. RELOCATING AN APPLICATION BETWEEN MANAGED CLUSTERS

A relocation operation is very similar to failover. Relocate is application based and uses the **DRPlacementControl** to trigger the relocation. The main difference for failback is that the application is scaled down on the failoverCluster and therefore creating a NetworkFence is not required.

#### Procedure

- 1. Remove NetworkFence resource and disable **Fencing**. Before a failback or relocate action can be successful the NetworkFence for the Primary managed cluster must be deleted.
	- a. Execute this command in the Secondary managed cluster and modify *<cluster1>* to be correct for the NetworkFence YAML filename created in the prior section.

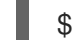

\$ oc delete -f network-fence-<cluster1>.yaml

Example output:

networkfence.csiaddons.openshift.io "network-fence-ocp4perf1" deleted

b. Reboot OpenShift Container Platform nodes that were **Fenced**.

This step is required because some application Pods on the prior fenced cluster, in this case the Primary managed cluster, are in an unhealthy state (For example: CreateContainerError, CrashLoopBackOff). This can be most easily fixed by rebooting all worker OpenShift nodes one at a time.

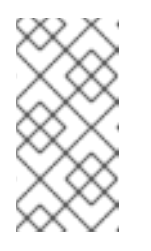

#### **NOTE**

The OpenShift Web Console dashboards and Overview page can also be used to assess the health of applications and the external storage. The detailed OpenShift Data Foundation dashboard is found by navigating to Storage **→** Data Foundation.

c. Verify all Pods are in a healthy state by running this command on the Primary managed cluster after all OpenShift nodes have rebooted and are in a **Ready** status. The output for this query should be zero Pods.

\$ oc get pods -A | egrep -v 'Running|Completed'

Example output:

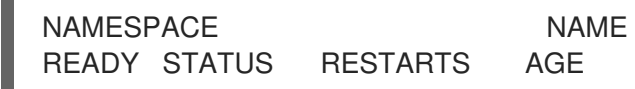

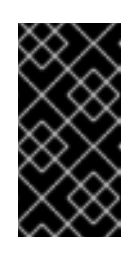

#### IMPORTANT

If there are Pods still in an unhealthy status because of severed storage communication, troubleshoot and resolve before continuing. Because the storage cluster is external to OpenShift, it also has to be properly recovered after a site outage for OpenShift applications to be healthy.

2. Modify DRPolicy to **Unfenced** status.

In order for the ODR HUB operator to know the NetworkFence has been removed for the Primary managed cluster the DRPolicy must be modified for the newly **Unfenced** cluster.

a. Edit the DRPolicy on the Hub cluster and change *<cluster1>* (example **ocp4perf1**) from **ManuallyFenced** to **Unfenced**.

\$ oc edit drpolicy odr-policy

Example output:

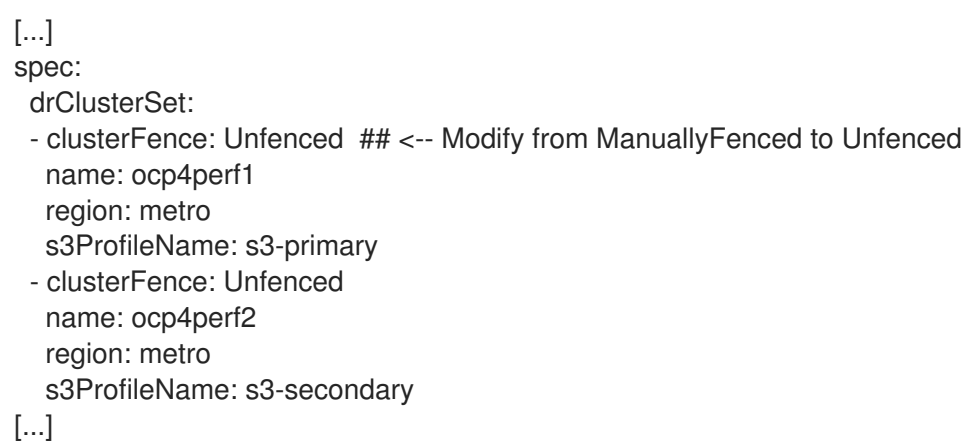

Example output:

drpolicy.ramendr.openshift.io/odr-policy edited

b. Verify that the status of DRPolicy in the Hub clusterhas changed to **Unfenced** for the Primary managed cluster.

\$ oc get drpolicies.ramendr.openshift.io odr-policy -o yaml | grep -A 6 drClusters

Example output:

drClusters: ocp4perf1: status: Unfenced string: ocp4perf1 ocp4perf2: status: Unfenced string: ocp4perf2

- 3. Modify DRPlacementControl to failback
	- a. On the Hub cluster navigate to Installed Operators and then click Openshift DR Hub Operator.
	- b. Click DRPlacementControl tab.
	- c. Click DRPC **busybox-drpc** and then the YAML view.
	- d. Modify action to **Relocate**.

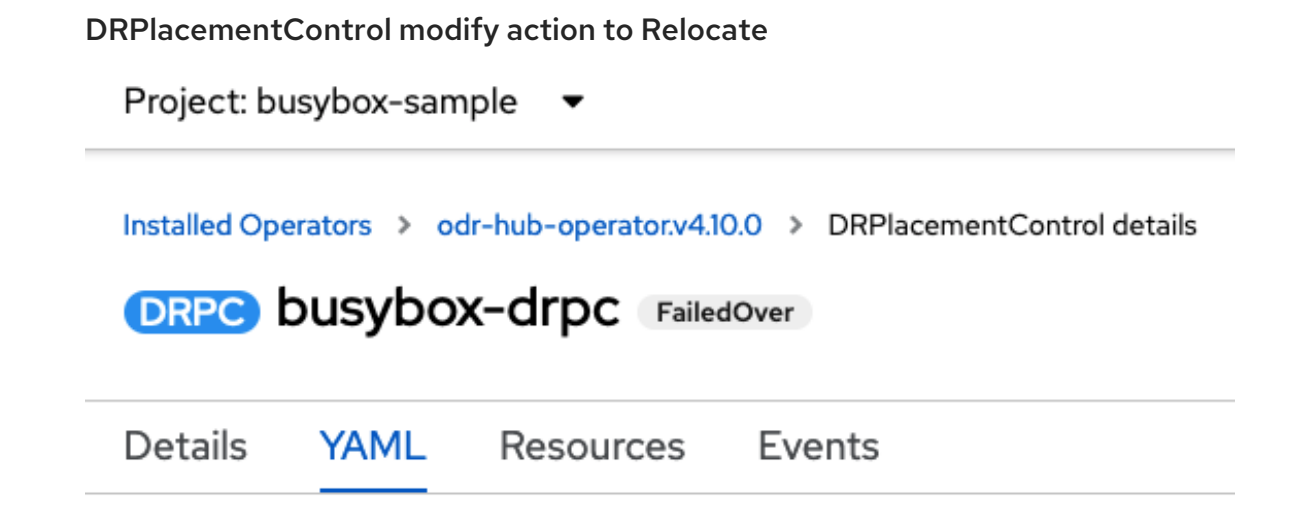

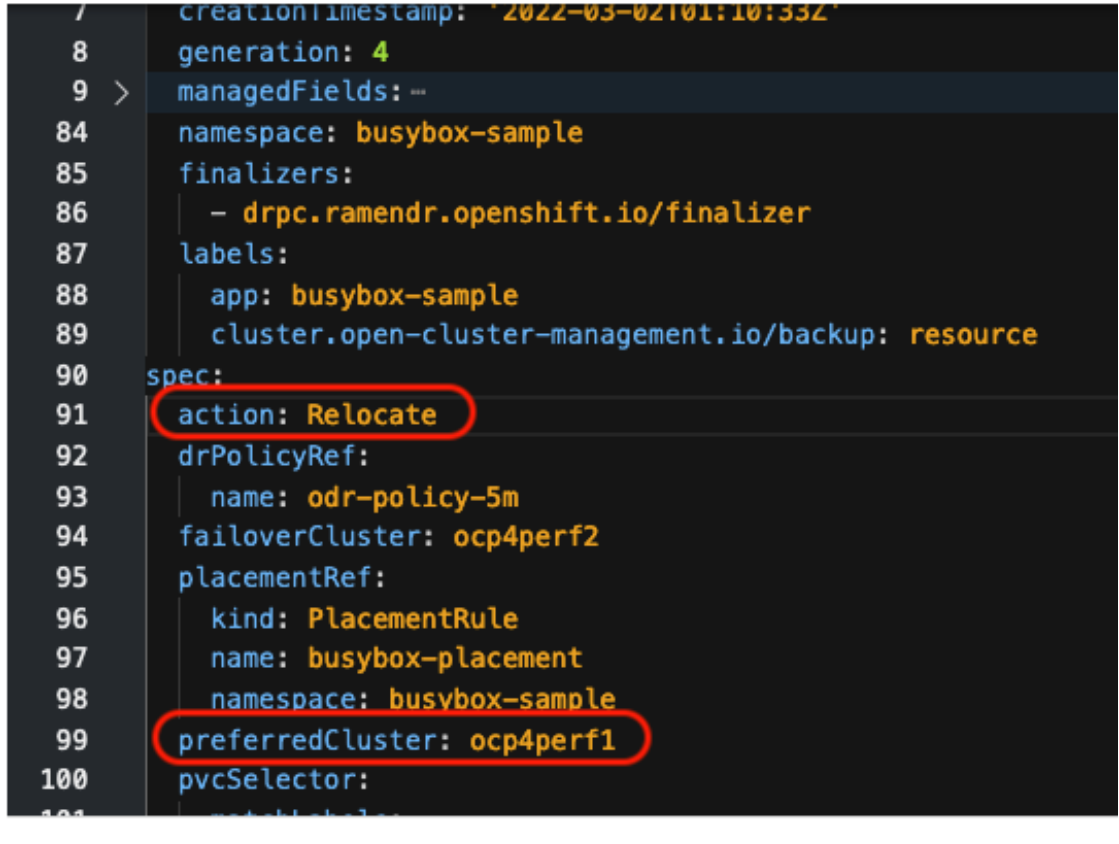

Reload Save Cancel

- e. Click Save.
- f. Verify if the application **busybox** is now running in the Primary managed cluster.The failback is to the preferredCluster **ocp4perf1** as specified in the YAML file, which is where the application was running before the failover operation.

\$ oc get pods,pvc -n busybox-sample

Example output:

NAME READY STATUS RESTARTS AGE

pod/busybox 1/1 Running 0 60s

NAME STATUS VOLUME STATUS VOLUME ACCESS MODES STORAGECLASS AGE persistentvolumeclaim/busybox-pvc Bound pvc-79f2a74d-6e2c-48fb-9ed9- 666b74cfa1bb 5Gi RWO ocs-storagecluster-ceph-rbd 61s

g. Verify if **busybox** is running in the Secondary managed cluster. The busybox application should no longer be running on this managed cluster.

\$ oc get pods,pvc -n busybox-sample

Example output:

No resources found in busybox-sample namespace.

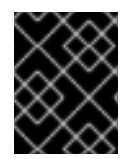

#### IMPORTANT

Be aware of known Metro-DR issues as documented in [Known](https://access.redhat.com/documentation/en-us/red_hat_openshift_data_foundation/4.10/html-single/4.10_release_notes#known-issues) Issues section of Release Notes.